## Pack 300 Google Drive Instructions

## Login to your Google Drive account

https://drive.google.com

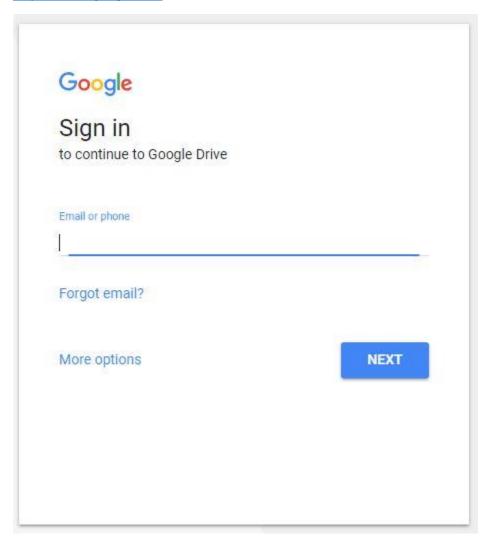

Click on the Shared with me option on the left

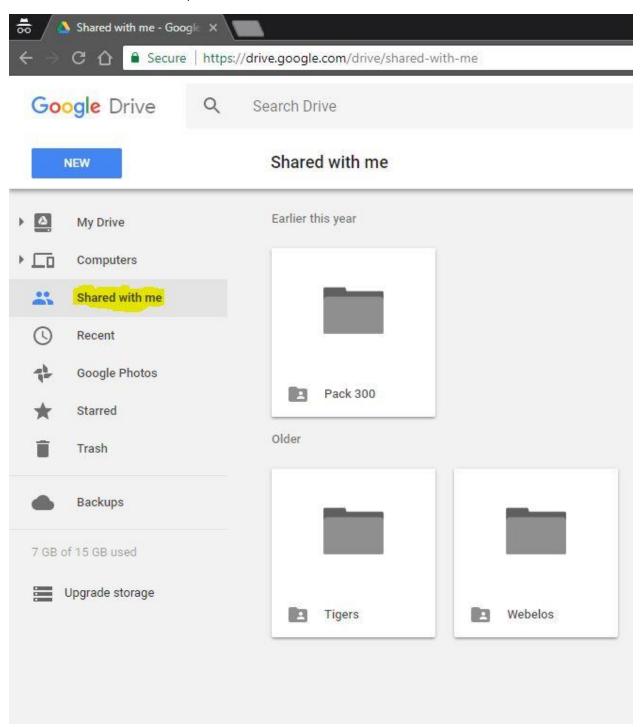

Double Click the Pack 300 folder to see a list of shared folders and add documents to the folder of your choice.

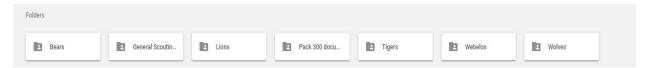

## Android

Open the Google Drive App and tap on the **Share with me** link

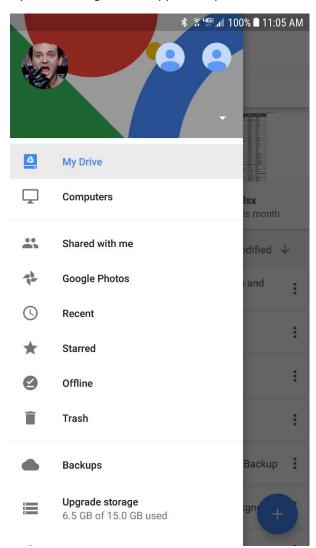

The Shared folders open, tap on the Pack 300 folder or shared folder for you

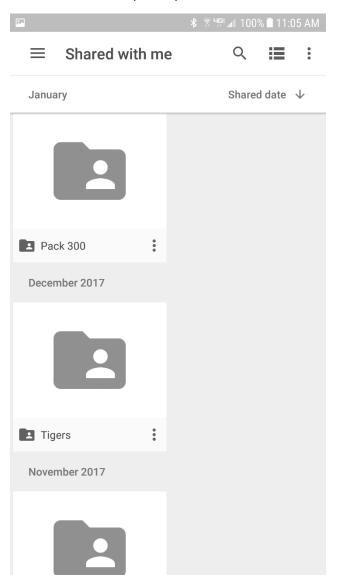

The list of folder shared with you opens and you can add files as you want.

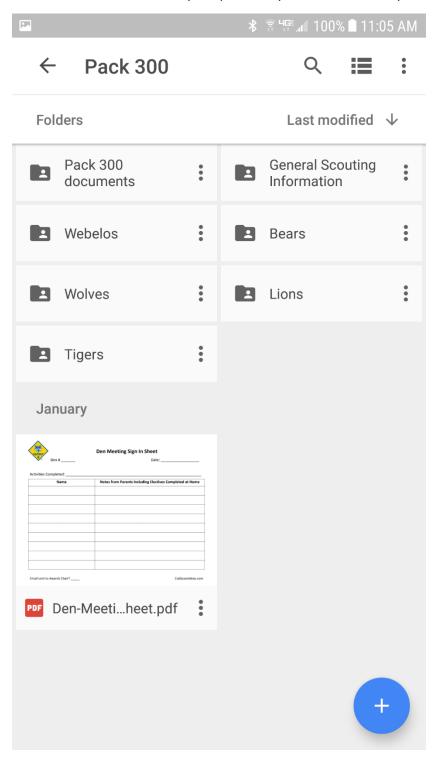